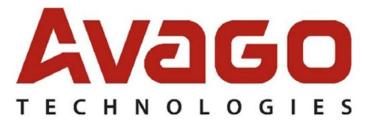

Linux driver - Binary rpm/source rpm user guide and known limitation

## TABLE OF CONTENTS

| 1. | OVERVIEW                                     | 2  |
|----|----------------------------------------------|----|
|    | DRIVER COMPILATION STEPS                     |    |
|    | OS Support Matrix                            |    |
| 4. | RELEASE CONTENTS                             | 5  |
| 5. | Errata/Notes and known limitations           | .5 |
| 6. | INSTALL/REMOVE/UPGRADE DRIVER PACKAGE        | .6 |
| 7. | STEPS TO GENERATE BINARY RPM FROM SOURCE RPM | .7 |
| 8. | NOTES                                        | 10 |

# **1. OVERVIEW**

This README covers Avago's MPT3SAS Linux driver specific limitation and information. For any OS Distro specific limitation and information please check with OS Vendor support.

# **2. DRIVER COMPILATION STEPS**

Driver source code is placed inside released driver package. Driver source tarball should be with name mpt3sas-<driver version>-src.tar.gz

- 1) Untar driver source tarball-#tar -zxvf mpt3sas-<driver\_version>-src.tar.gz
- 2) Go to driver source directory-#cd mpt3sas

3) To compile the driver for distro use the helper script "compile.sh" bundled inside source code-#./compile.sh
4) To load and unload the driver for distro use the helper script "load.sh" and "uload.sh" bundled inside source code-#./load.sh

# **3. OS SUPPORT MATRIX**

Following are the List of supported Distro and their corresponding kernel flavors:

```
************************
SIISE .
*********
i686
    SLES 11 SP2
             Gold (3.0.13-0.27)
                              (default, pae, trace, xen)
    SLES 11 SP3
             Gold (3.0.76-0.11)
                              (default, pae, trace, xen)
    SLES 11 SP4
             Gold (3.0.101-63)
                              (default, pae, trace, xen)
x86 64
    SLES 11 SP2
        Gold (3.0.13-0.27) (default, trace, xen)
```

| SLES 11 SP3        |           |        |      |
|--------------------|-----------|--------|------|
| Gold (3.0.76-0.11) | (default, | trace, | xen) |
| SLES 11 SP4        |           |        |      |
| Gold (3.0.101-63)  | (default, | trace, | xen) |
|                    |           |        |      |
| SLES12             |           |        |      |
| Gold (3.12.28-4)   | (default, | von)   |      |
| GOIU (3.12.20-4)   | (default, | Xell)  |      |
| SLES12 SP1         |           |        |      |
| Gold (3.12.49-11)  | (default, | xen)   |      |
| , ,                | . ,       | ,      |      |

### 

Note: As the OS kernel is same for corresponding version of RHEL,OEL & CentOS so the driver binaries of RHEL will work for corresponding OEL & CentOS. Hence we will be providing unified binary support for RHEL,OEL & CentOS(i,e., No separate binaries for OEL & CENTOS, will be provided instead corresponding RHEL binaries should be used).

#### i686

RHEL6

| Update | 5 | (2.6.32-431) | (el6) |
|--------|---|--------------|-------|
| Update | 6 | (2.6.32-504) | (el6) |
| Update | 7 | (2.6.32-573) | (el6) |
| Update | 8 | (2.6.32-642) | (el6) |

## x86 64

RHEL6

|       | Update 5 (2.6.32-431)<br>Update 6 (2.6.32-504) | (el6)<br>(el6) |
|-------|------------------------------------------------|----------------|
|       | Update 7 (2.6.32-573)                          | (el6)          |
|       | Update 8 (2.6.32-642)                          | (el6)          |
| RHEL7 |                                                | (-17)          |
|       | Gold (3.10.0-123)                              | (el7)          |
|       | Update 1 (3.10.0-229)                          | (el7)          |
|       | Update 2 (3.10.0-327)                          | (e17)          |

### 

#### i686

OEL6

| Update | 6UEK | (2.6.39-400.215.10) | (el6uek) |
|--------|------|---------------------|----------|
| Update | 7UEK | (2.6.39-400.250.7)  | (el6uek) |
| Update | 8UEK | (2.6.39-400.278.2)  | (el6uek) |

```
x86 64
    OEL6
         Update 6UEK (3.8.13-44.1.1)
                                 (el6uek)
         Update 7UEK (3.8.13-68.3.4)
                                   (el6uek)
         Update 8UEK (4.1.12-37.4.1)
                                   (el6uek)
    OEL7
         Update 1UEK (3.8.13-55.1.6)
                                   (el7uek)
         Update 2UEK (3.8.13-98.7.1)
                                    (el7uek)
Note:
With respect to UEK kernels don't confuse with driver rpm names. For
example driver rpm name for UEKR3 U4 on oel6 OS is kmod-mpt3sas-
DriverVersrion oel6.6 UEKR3 U4-ReleseVersion.x86 64.rpm and one can
assume that UEKR3 U4 kernel rpms needs to be installed only on OEL6.6
base OS, but that is not true, one can install these UEK3 U4 kernel
rpms on any other OEL6 OS (e.g. OEL6.5 OS) and after booting into this
UEKR3 U4 kernel, one can install the above driver rpm on this kernel.
******
Citrix:
*****************
(NOTE: This is only x86 support from OS vendor)
      Citrix6
         Update 2 (2.6.32.43-0.4.1.xs1.8.0.835.170778) (kdump,
xen)
         Update 5 (3.10.0+2)
      Citrix7.0
                  (3.10.0+10)
Ubuntu:
*******
i686
                 (3.13.0-24-generic)
    Ubuntu14.04LTS
    Ubuntu15.04
                 (3.19.0-15-generic)
    Ubuntu16.04
                 (4.4.0-21-generic)
x86 64
    Ubuntu14.04LTS
                 (3.13.0-24-generic)
                  (3.19.0-15-generic)
    Ubuntu15.04
    Ubuntu16.04
                  (4.4.0-21-generic)
************
Debian:
************************
i686
                 (3.2.0-4-486, 3.2.0-4-686-pae)
    Debian7.0
                  (3.16.0-4-586, 3.16.0-4-686-pae)
    Debian8.0
x86 64
                 (3.2.0 - 4 - \text{amd} 64)
    Debian7.0
    Debian8.0
                  (3.16.0 - 4 - \text{amd} 64)
Fedora:
```

Fedora22 (4.0.4-301) (fc22, fc22+pae)

x86\_64 Fedora22 (4.0.4-301) (fc22)

## **4. RELEASE CONTENTS:**

For any queries on supported OS matrix, please refer above **SECTION #3** contents. OS Support list in SECTION #3 list out test coverage executed by Avago. MPT3SAS driver is GPLv2 open source driver and source code level support is possible for many linux kernel versions. If you do not find binary level support for your distribution in release contents, please use source rpm method. For any distribution or supported kernel version, there can be three possible packages -

- Driver update disk (Available under folder disks-xx)
- Precompiled binary (kmod/kmp/rpms). (Available under folder rpms-xx)
- Source rpm. (Available under folder rpms-xx)

## **5.** ERRATA/NOTES AND KNOWN LIMITATIONS

## a. Oracle Linux Installation errata:

Installing Driver during Installing for UEK from CD:

For UEK kernels, only the KMODs RPMs are provided, not the DUDs. The reasoning behind this is the OEL installation is using the native Red Hat kernels, not UEK. UEK kernel RPMS can be installed after the basic installation is completed. Please check with Oracle support team w.r.t UEK kernel installation process, limitation and other technical queries which is more of generic and not related to MR Drivers.

#### b. RPM install dependency issues:

If driver RPM installation fails with kABI checks dependency failure message, installing RPM package the user will need to use the "-- nodeps" switch when installing the binary."

Example: rpm -ivh --nodeps kmod-mpt3sas-vxxxxxx UEK.xxx.rpm

"If "rpm -ivh throw any dependency warning/error"

RPM uses KMOD packaging dependency data to ensure the dependencies are met before installing the binary RPM. Red Hat maintains a whitelist of kernel symbols which RPM uses to validate against the KMOD binaries. Some symbols may be in the kernel but not on the whitelist which results in a failed binary RPM install. User can use the "--nodeps" switch when installing the binary to skip those whitelist symbol checks or any other dependency."

#### c. Kernel crash observed on kernels with version >= 4.1

1.Kernel crash observed while creating a second RAID volume.

Issue: Kernel gets crashed while creating 2nd RAID volume. Hence this issue has impact on IR card and not on IT card.

Steps to Reproduce:

>>Boot into OS/kernel with its inbox/out-of-box driver, after discovering
HBA and the devices connected to HBA successfully.
>>Launch utility (Ex: SAS3IRCU) and create a RAID volume
(RAID0/RAID1/RAID10).volume gets created successfully and will be listed
from utility.
>>Similarly try to create second RAID volume (RAID0/RAID1/RAID10), Kernel
crash is observed while creating second RAID volume.

Expected: One should be able to create MAX 2 RAID volumes with IR card at any point of time successfully , without any kernel crash.

BZ link: Below link has complete details, https://bugs.launchpad.net/ubuntu/+source/linux/+bug/158132 6

2.Kernel crash observed while unloading the driver keeping enclosure attached.

Issue: Kernel gets crashed while unloading driver keeping enclosure attached. This issue impacts on both IT and IR card.

Steps to Reproduce: >>Boot into OS/kernel with its inbox/out-of-box driver, after discovering HBA and enclosure with set of drives connected to HBA successfully. >>Try unloading driver "modprobe -r mpt3sas", kernel crash is observed.

Expected: Driver should unload successfully irrespective of whether enclosure is connected behind IT/IR card.

Workaround Solution: As this issue is due to some "ses" module patch , user may have to unload "ses" (rmmod ses) module first followed by driver unload. Then driver unloads successfully.

## **6.** INSTALL/REMOVE/UPGRADE DRIVER PACKAGE

There are two packaging formats for binary rpms -

RPM(RHEL/SLES/Fedora/OEL uses RPM package)
 DEB(Ubuntu/Debian uses DEB package) in which driver binary support

is provided. More info -

https://en.wikipedia.org/wiki/Deb %28file format%29

Please note that after install/remove driver package, system needs to be rebooted to get intended driver loaded or manually remove module and insert (read man page "rmmod" and "modprobe" for more info)

Whenever driver package is installed/uninstalled/upgraded, it is good practice to check output of command #modinfo mpt3sas.

Output should always have updated driver version.

## Steps for Driver install/remove/upgrade for .rpm package

1. To install driver RPM, type below command-# rpm -ivh <DRIVER PACKAGE>.rpm

2. To uninstall driver RPM, type below command to check installed driver package name-# rpm -qa | grep mpt3sas

Output will give installed mpt3sas RPM packages. Now type # rpm -e <package to be uninstalled> 3. To upgrade driver RPM, type below command-#rpm -Uvh <DRIVER PACAKGE>.rpm

### Steps for Driver install/remove/upgrade for .deb package

1. To install .deb package, execute following command, #dpkg -i <DRIVER PACKAGE>.deb

2. To verify the status of installed packages then type following command

#dpkg -s mpt3sas

3. After installing mpt3sas driver, type below
#modinfo mpt3sas

It should show the currently installed version of mpt3sas

4. To use installed DEB driver loaded, restart the machine and type following command to get currently loaded driver version-#cat /sys/modules/mpt3sas/version

This version should be same as driver version of installed driver DEB package.

5. To uninstall mpt3sas package, type below command-#dpkg -r mpt3sas

6. Verify "modinfo mpt3sas" mpt3sas version should be in-box version.

## 7. STEPS TO GENERATE BINARY RPM FROM SOURCE RPM

There are three variant of source rpms available in this package -

- a. Source rpm which use kmodtool interface (RHEL based)
   http://rpmfusion.org/Packaging/KernelModules/Kmods2
- b. Source rpm which use kmp build interface (SLES based)
   https://en.opensuse.org/Kernel Module Packages
- c. Source rpm which use generic build interface (Create initramfs internally and does not depend upon any external tool)

See **NOTES** section for sample naming convention used for these three flavor of source rpm.

If user doesn't know which source rpm is better for their environment, we recommend trying #c (for any other distro other than Redhat/Novell) Quick search of "rpm -qa |grep kmod" can provide hint, if kmod tool support is available or not.

To generate binary rpm from source rpm, user should have compilation/build environment to create kernel module, utilities to build RPM(e.g. rpmbuild..).Install "kernel-devel" or "linux-headers" depending on distro for compilation environment. E.a system where user has yum repo configured, use below.

#### # yum groupinstall "Development Tools"

E.a on Ubuntu user can try installing below missing components.

apt-get install rpm apt-get install make apt-get install gcc

#### apt-get install alien

Exact commands to create build environment would be different across distros so this document is not right place to cover those details. Please refer OS vendor document if needed how to create build/compilation environment for specific OS distro.

Below are steps to generate binary RPM from source RPM-

1. Install source RPM using command <rpm>. Example below-

```
#rpm -ivvh mpt3sas-<driver version>.src.rpm
```

Installing above RPM will copy driver SPEC file to specific location (configured as part of rpm package. This path can be different for each OS distribution.)

To locate SPEC file, check output logs of above source RPM installation (see blue marked gives SPEC file location).

```
e.g.
```

```
[root@localhost tmp]# rpm -ivvvh mpt3sas-06.810.00.02-
98.src.rpm
D: ======== mpt3sas-06.810.00.02-98.src.rpm
Updating / installing...
  1:mpt3sas-06.810.00.02-
98
      D: ======= Directories not explicitly included in package:
           0 /root/rpmbuild/SOURCES/
D:
           1 /root/rpmbuild/SPECS/
D:
D: =======
D: unknown
            100755 1 (
                         Ο,
                              0)
                                    25
/root/rpmbuild/SOURCES/Module.supported;55a756c8
D: unknown
            100644 1 ( 0,
                              0)120552
/root/rpmbuild/SOURCES/mpt3sas-06.810.00.02.tar.gz;55a756c8
D: unknown
             100644 1 (
                         Ο,
                              0) 6783
/root/rpmbuild/SPECS/mpt3sas.spec;55a756c8
GZDIO:
          17 reads,
                      127888 total bytes in 0.000585 secs
D: closed db index
                         /var/lib/rpm/Name
D: closed db index
                         /var/lib/rpm/Packages
D: closed db environment /var/lib/rpm
```

2. Go to directory where driver SPEC file is copied as part of #1. There must be SPEC file e.g. mpt3sas.spec/lsi-mpt3sas or mpt3sas.spec(driver SPEC file name could be different for different distros, so check SPEC file with megaraid string in its name).

Check spec file name in above command. It provides the location and spec filename.

- 3. Build binary RPM from source RPM. Below is command to do same-#rpmbuild -ba <DRIVER SPEC FILE>
- 4. Binary RPMs will be available if #3 exits without any error. Go to directory where new binary RPM is generated.

E.a Snippet of working case -

--

Step #5 is applicable only for deb package based OS distribution (Ubuntu/Debian).

5. Create driver .deb package from binary RPM, Execute below command to achieve the same-# alien -k --to-deb --scripts <GENRATED DRIVER RPM>

Now, Install generated binary rpms using steps mentioned at "Install/Remove/Upgrade driver binary package"

It is always recommended to verify initramfs image to confirm updated mpt3sas driver is packaged correctly before system reboot. Do not assume that latest driver is loaded after installing rpm generated from source rpm. See OS distribution specific documentation on how to verify initramfs image. E.a FC21 user guide link for reference.

# 8. NOTES

 In case of SuSE and similar OS distribution which use kmp tool for initramfs, we recommend to edit file - /etc/sysconfig/kernel. Append <mpt3sas> before installing binary rpm.

INITRD MODULES="ata piix ata generic mpt3sas"

- If you see initramfs failure while rpm installation, try generating inird manually. Just make sure that <modinfo mpt3sas> provide the expected driver version.
- 3. Do not try to install/upgrade from source rpm generated rpm binaries along with pre-compiled binary provided by Avago. Naming convention as part of precompiled binary and source rpm based rpm differs, and that is reason user should stick with one method to avoid compatibility issue.

Source rpm is quickest method to deploy driver on many supported kernel versions, whereas precompiled binary is specific to kernel version or set of kernel versions.

### Example -

Source rpm based binary will be generated in below format -

kmp\_rpm: lsi-mpt3sas-kmp-default-11.255.01.00 3.0.76 0.11-99.x86 64.rpm

kmod\_rpm: kmod-mpt3sas-11.255.01.00-61.x86 64.rpm

generic\_rpm:
mpt3sas-11.255.01.00-98.x86\_64.rpm

4. On System with large number of CPU core and LSI's SAS3 controllers, on repeated load and unload of mpt3sas driver module, if kernel fails to allocate the memory requested for higher queue depth, we can observe that the loading of mpt3sas module fails. Below messages will be logged to /var/log/messages,

mpt3sas0: chain lookup: get free pages failed

mpt3sas0: Reduce the module parameter max\_queue\_depth to a value lower than ("CURRENT VALUE OF QUEUE DEPTH") and retry.

The work-around for this issue is to load mpt3sas driver with module parameter max\_queue\_depth set to value less than CURRENT VALUE OF QUEUE DEPTH.

The max\_queue\_depth module parameter could be set as follows a. While loading the driver modprobe mpt3sas max\_queue\_depth=NEW\_VALUE\_OF\_QUEUE\_DEPTH (if driver rpm is already installed) (Or) insmod mpt3sas.ko max\_queue\_depth=NEW\_VALUE\_OF\_QUEUE\_DEPTH (if you have a mpt3sas.ko file) b. If driver is in ramdisk, then in RHEL5/SLES/OEL5 OS, following line has to be added in /etc/modprobe.conf and reboot the system options mpt3sas max queue depth=NEW\_VALUE\_OF\_QUEUE\_DEPTH

(Or)

Add below word at the end of kernel module parameters line in /boot/grub/menu.lst or /boot/grub/grub.conf file and reboot the system

mpt3sas.max queue depth=NEW VALUE OF QUEUE DEPTH

5. When Target Reset is issued using below command to DIF type2 drive present in the topology then kernel panic is observed on few kernels.

echo 4 > sys/class/scsi host/host(number)/task management

The users can apply below patch if applicable otherwise can check with the kernel vendors for the appropriate patch <a href="http://marc.info/?l=linux-scsi&m=135186352200668&q=raw">http://marc.info/?l=linux-scsi&m=135186352200668&q=raw</a>